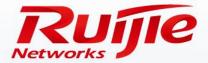

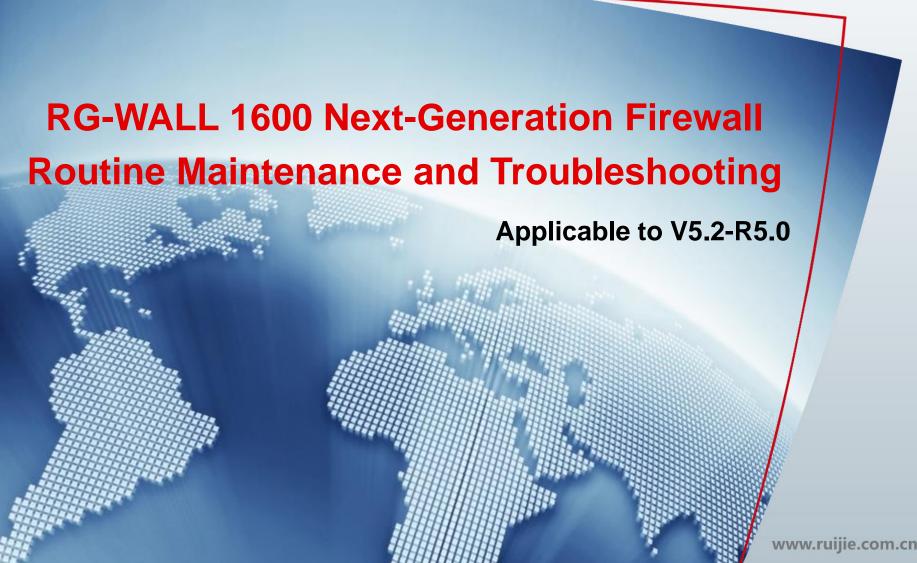

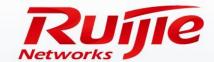

- Preface
- Routine Maintenance Suggestions
- Handling of Common Faults
- Restoration of Factory Defaults
- Software Version Upgrade
- Fault Diagnosis
- How to Obtain Help

### **Preface**

### Audience

Ruijie business partners and customers who are responsible for configuring and maintaining Ruijie wireless devices.

### **Revision Record**

| Release Date | Change Contents          | Reviser     |
|--------------|--------------------------|-------------|
| 2016.06      | Initial publication V1.0 | TAC Oversea |

#### Note:

For more detail configuration, see configuration guide for each product. you can download configuration guide at <a href="http://www.ruijienetworks.com">http://www.ruijienetworks.com</a>

For more technical enquiry, you can visit Ruijie Service portal at <a href="http://case.ruijienetworks.com">http://case.ruijienetworks.com</a>. You need to sign up before submit a case.

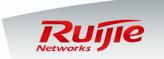

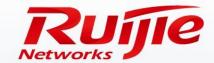

- Preface
- Routine Maintenance Suggestions
- Handling of Common Faults
- Restoration of Factory Defaults
- Software Version Upgrade
- Fault Diagnosis
- How to Obtain Help

### **Routine Maintenance Suggestions**

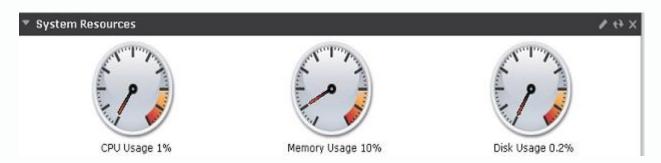

### **System > Dashboard > Status (homepage)**

### Maintenance of the CPU, memory, and disks

Log in to the Web management interface and view the usage of the CPU, memory, and disks on the homepage.

### CPU usage:

Normally, CPU usage is lower than 80%. If CPU usage remains above 80% for a long time, check the device and analyze the cause.

#### Memory usage:

Normally, memory usage is lower than 80%. If memory usage remains above 80% for a long time, check the device and analyze the cause.

#### Disk usage:

Normally, disk usage is lower than 90%. If the free capacity of disks is too small, check the device and clean up the disks.

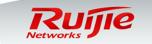

# Routine Maintenance Suggestions – Changing the Administrator Password

### **Changing the Administrator Password**

The default administrator account is **admin** and the default password is **firewall**. After the device is put into operation, the default password must be changed to ensure system security and user information confidentiality. It is recommended that the password contain more than six characters, meet complexity requirements, and be changed periodically. Choose **System > Admin > Administrators**. Select **admin** and click **Edit** to change the administrator password.

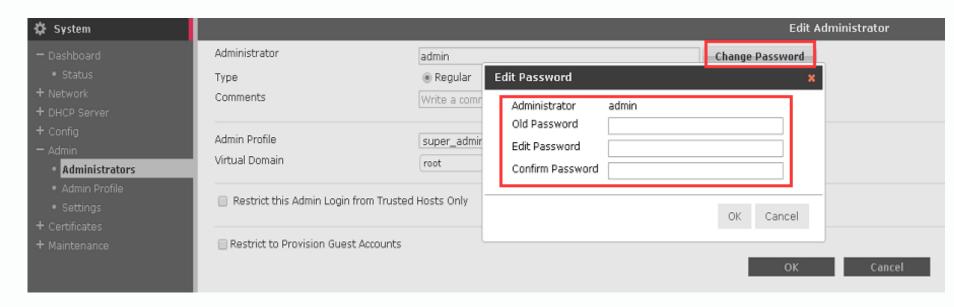

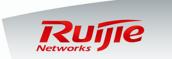

Routine Maintenance Suggestions – Setting the System Time

### **Setting the system time**

Open the homepage and view the system time and date, which should be consistent with the local time or the NTP time. To change the system time, choose **System** > **Dashboard** > **Status** > **Set Time**. You can change the system time manually or set it to be synchronized with the time of the NTP server.

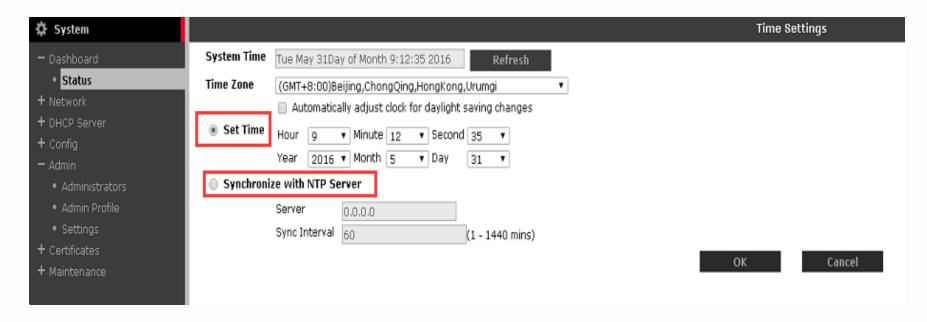

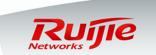

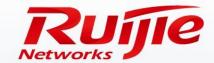

- Preface
- Routine Maintenance Suggestions
- Handling of Common Faults
- Restoration of Factory Defaults
- Software Version Upgrade
- Fault Diagnosis
- How to Obtain Help

### Handling of Common Faults – Failed to Manage the Device

#### Symptom:

After the IP address of an interface is configured, the IP address cannot be used to manage the device via Web.

#### Possible causes:

- The network is unreachable.
- The interface is not enabled with the HTTP/HTTPS management authority.
- The IP address of the management client is not within the trusted management IP address range.

#### Solution:

- Check the involved physical line, physical interface, IP address, and route.
- Choose System > Network > Interface. On the Edit Interface page, select HTTP or HTTPS for Manage Access.
- Choose System > Admin > Administrators. On the Edit Administrators page, add the IP address of the management client to
  the trusted management IP address range.

Remarks: If the problem persists, please contact the online customer service <a href="http://www.ruijienetworks.com">http://www.ruijienetworks.com</a> for help.

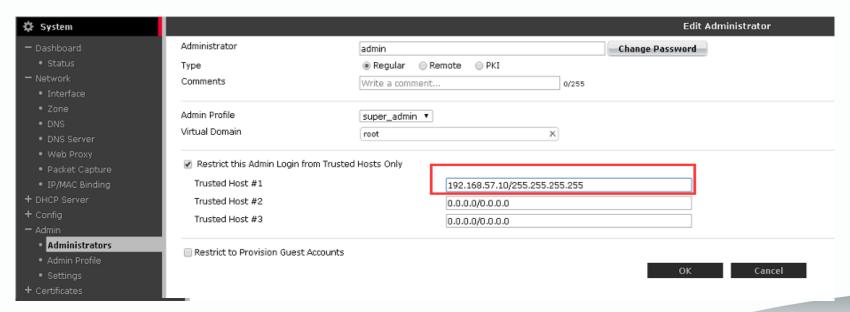

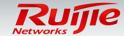

Handling of Common Faults – Failed to Delete Address Objects and Interfaces

### **Symptom:**

When an address object or interface is deleted, the system prompts " Entry is uesed."

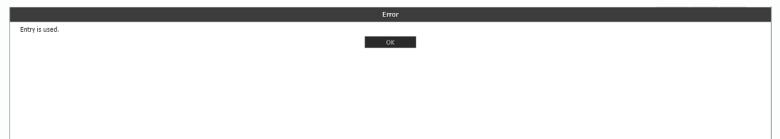

### Possible causes:

The address object to be deleted is referenced by a policy.

The interface to be deleted is referenced by a policy, DHCP, or route.

#### **Solution:**

Cancel the reference or delete the referencing policy.

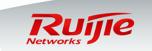

### Handling of Common Faults – Address Mapping Failed

### Symptom:

External users cannot access the internal mapped services normally.

#### Possible causes:

- The port used to access the services is disabled by the operator.
- The port is blocked by the server system firewall (in this case, internal users cannot access the services either).
- The internal and external interfaces selected for the firewall policy are inconsistent with the actual interfaces.
- Some ports are not mapped.

#### **Solution:**

- Modify the external mapped port and contact the operator to enable the port.
- Disable the server system firewall.
- Modify the firewall policy, select the correct interfaces, and map complete ports.

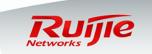

# Handling of Common Faults – Application Periodically Interrupted

#### Symptom:

An Oracle database application is periodically interrupted. The application can start running again after reconnection.

#### Possible causes:

The firewall imposes a session timeout limit. It will release a session if no data is transmitted within the timeout time.

The default timeout time is 3,600s.

If data is transmitted before the timeout time has elapsed, the ttl timer of the session is reset to the value of the timeout time (such as 3,600s). Some services such as databases require long connections. If no data is transmitted within 3,600s, the connection will be disconnected and the application is interrupted. In this case, you need to manually set up a connection again in order to restart the application.

#### Solution:

- Modify the firewall policy to increase the value of the ttl session timer. The maximum value is 7 days (604,800s).
- You can also set the value of the global ttl session timer or the ttl session timer for the specified service port. The priorities of different ttl session timers are as follows:

Global ttl session timer < ttl session timer for the specified service port < ttl session timer specified in the firewall policy < ttl session timer for service objects

Low High

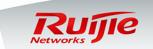

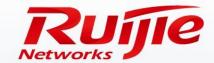

- Preface
- Routine Maintenance Suggestions
- Handling of Common Faults
- Restoration of Factory Defaults
- Software Version Upgrade
- Fault Diagnosis
- How to Obtain Help

### Restoration of Factory Defaults

### Configuration file backup

Back up the configuration file before you perform important operations or restore to factory defaults. Choose **System > Dashboard > Status**, click **Backup**, and enter the correct password to export and back up the current system configuration.

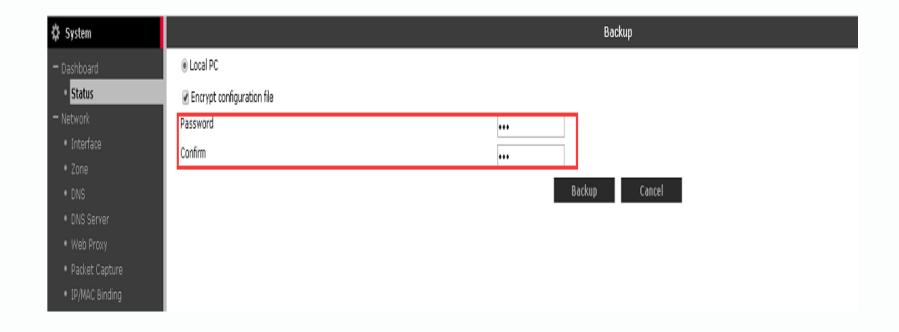

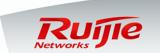

### **Restoration of Factory Defaults**

### Restoring to factory defaults

The restoration of factory defaults must be performed on the command line interface (CLI). Connect to the device through the console port or via telnet, enter the CLI, run the **execute** factoryreset command, and type **y** after the prompt.

```
RG-WALL login:

RG-WALL login: admin
Password: *******
Welcome !

RG-WALL # execute factoryreset
This operation will reset the system to factory default!
Do you want to continue? (y/n)y

System is resetting to factory default...

The system is going down NOW !!

RG-WALL #
Please stand by while rebooting the system.
Restarting system.
```

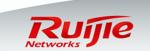

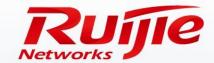

- Preface
- Routine Maintenance Suggestions
- Handling of Common Faults
- Restoration of Factory Defaults
- Software Version Upgrade
- Fault Diagnosis
- How to Obtain Help

### Software Version Upgrade

### **Upgrading the software version**

- Choose System > Dashboard > Status, click Upgrade, upload the local version file, and click OK.
- Because the device needs to be restarted after upgrade, perform the upgrade when network disconnection is allowed. The upgrade lasts about 5 minutes.

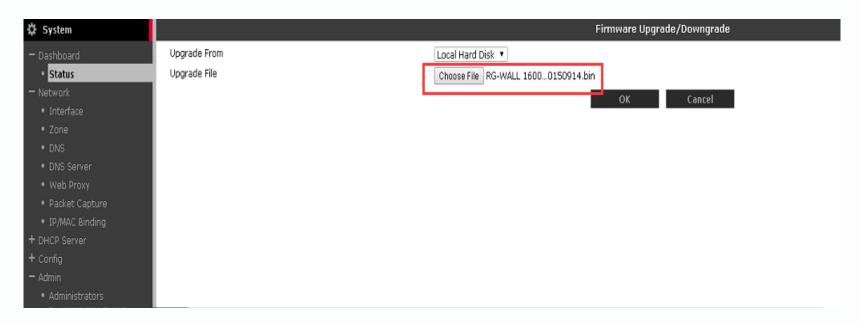

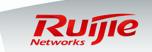

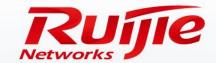

- Routine Maintenance Suggestions
- Handling of Common Faults
- Restoration of Factory Defaults
- Software Version Upgrade
- Fault Diagnosis
- How to Obtain Help

### System resource usage

Run the **get system performance status** command on the CLI to view the details about the CPU usage, memory usage, sessions, and runtime.

RG-WALL # get system performance status

Enter this command.

CPU states: 0% user 0% system 0% nice 100% idle CPU0 states: 0% user 0% system 0% nice 100% idle

Memory states: 16% used

Average network usage: 10 kbps in 1 minute, 108 kbps in 10 minutes, 73 kbps

in 30 minutes

Average sessions: 1 sessions in 1 minute, 20 sessions in 10 minutes, 79

sessions in 30 minutes

Average session setup rate: 0 sessions per second in last 1 minute, 0 sessions

per second in last 10 minutes, 0 sessions per second in last 30 minutes

Virus caught: 0 total in 1 minute

IPS attacks blocked: 0 total in 1 minute

Uptime: 0 days, 1 hours, 21 minutes

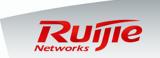

### Process resource usage

Run the **diagnose sys top** command on the CLI to view the details about the CPU usage and memory usage of system processes.

```
RG-WALL # diagnose sys top
Run Time: O days, 1 hours and 33 minutes
OU, ON, 1S, 991; 1838T, 1535F, 140KF
                       195
                                 R <
          newcli
                                         0.9
                                                  0.8
     proxyworker
                                         0.0
                        65
                                                  1.2
                        60
                                 S <
                                         0.0
                                                  1.1
       ipsengine
                        27
                                         0.0
                                                  1.1
         cmdbsvr
                                 S
                                         0.0
                                                  1.0
         miglogd
                                 S
                                 S
                                         0.0
                                                  0.8
         php-cgi
                                 S
                                                  0.8
         php-cgi
                                         0.0
                        99
                                 S
                                         0.0
                                                  0.8
         php-cgi
                                 S <
                        57
                                                  0.8
          newcli
                                         0.0
                        79
                                         0.0
                                                  0.7
                                 S
            iked
                        92
                                                  0.7
           fgfmd
                                 S
                                         0.0
                        93
                                         0.0
                                                  0.7
                                 S
          cw acd
                        46
                                 S
                                                  0.6
            pimd
                                         0.0
                                 S <
       scanunitd
                       101
                                         0.0
                                                  0.5
                       100
                                 S <
                                                  0.5
       scanunitd
                                         0.0
                                 S <
       scanunitd
                        56
                                         0.0
                                                  0.5
                        63
                                 S
       forticron
                                         0.0
                                                  0.5
                                 S
       urlfilter
                        71
                                         0.0
                                                  0.5
                        72
                                         0.0
                                                  0.5
           authd
                        89
        dnsproxy
                                          0.0
                                                  0.5
```

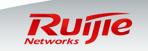

#### Hardware status

Run the **diagnose hardware deviceinfo** command on the CLI to view the hardware states of the CPU, memory, and network interface card (NIC).

```
diagnose hardware sysinfo cpu
                                                    Hardware state of the CPU
                : FortiSOC2
BogoMIPS
                : 897.84
                                                   Hardware state
         diagnose hardware sysinfo memory
                                                   of the memory
Swap:
               1882816 kB
MemTotal:
MemFree:
               1571008 kB
MemShared:
Buffers:
                  3968 kB
Cached:
                150744 kB
SwapCached:
                     0 kB
Active:
                36432 kB
Inactive:
               118424 kB
HighTotal:
                     0 kB
HighFree:
                    0 kB
LowTotal:
               1882816 kB
LowFree:
               1571008 kB
SwapTotal:
                     0 kB
SwapFree:
                     0 kB
```

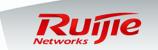

#### Detection of network communication failures——ARP table

Run the **get sys arp** command on the CLI to view the ARP table and the interface mapping relationship.

#### View the ARP table:

```
RG-WALL # get system arp
Address Age(min) Hardware Addr Interface
192.168.1.99 0 28:d2:44:66:b2:f7 internal
192.168.57.1 0 00:00:5e:00:01:39 wan2
```

#### Clear the ARP cache:

```
RG-WALL # execute clear system arp table
RG-WALL #
```

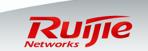

### Detection of network communication failures——Tracking data

When a data communication failure occurs, you can locate the cause by checking the session table and data flow forwarding information and using a packet capture tool to capture and analyze packets.

Which method to use depends on the characteristics of the data involved.

- Command used to check the session table: RG-WALL # diagnose system session
  - Run this command to list all ongoing sessions. You can filter the sessions based on specified criteria, and view information such as the session setup time and timeout time, as well as the corresponding policy ID.
- Command used to check the data flow forwarding information: RG-WALL # diaggnose debug flow
  - Run this command to track packet processing. You can view how a packet is processed by each function module and how it is forwarded or discarded.
- ◆ Command used to capture packets: **RG-WALL # diag sniffer packet**Run this command to view the detailed content of a packet and the fields of the packet header. You can filter the TCP flag and the packet header at Layer 2, Layer 3, and Layer 4. You can open the exported file by using Wireshark or other tools.

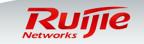